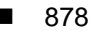

**Progresif:** Jurnal Ilmiah Komputer Jl. Ahmad Yani, K.M. 33,5 - Kampus STMIK Banjarbaru Loktabat – Banjarbaru (Tlp. 0511 4782881), e-mail: puslit.stmikbjb@gmail.com e-ISSN: [2685-0877](https://issn.lipi.go.id/terbit/detail/1560842468) p-ISSN: 0216-3284

# **Penerapan Arsitektur MVVM Pada Aplikasi Tanamin Untuk Mendeteksi Penyakit Tanaman Berbasis Android**

Galuh Wilujeng Saraswati<sup>1\*</sup>, Nanang Febrianto<sup>2</sup> Teknik Informatika, Universitas Dian Nuswantoro, Semarang, Indonesia \*e-mail *Corresponding Author*: galuhwilujengs@dsn.dinus.ac.id

#### *Abstract*

*Indonesia is an agrarian country or a country with a population that makes a living as farmers. Many problems experienced by farmers, especially in the handling of plant diseases. This application is a solution in preventing and dealing with plant diseases. The use of technology in developing applications can help with the problems of various sectors, especially in this case agriculture. This application development uses the MVVM (Model View -View Model) architecture and uses the Extreme Programming (XP) method. The use of the MVVM architecture was chosen to make it easier when maintaining applications because the development is separated between the interface and business logic. The main feature of this application is to detect plant diseases by taking pictures via a smartphone camera. Then the image will be sent to the cloud server to process disease detection by implementing the REST API using Retrofit. From the results of the Black Box testing carried out, the entire system works well according to the test scenario carried out.*

*Keywords: MVVM; Tanamin; Retrofit; Blackbox; Extreme Programming*

#### **Abstrak**

Indonesia merupakan negara agraris atau negara dengan penduduk yang bermata pencaharian sebagai petani. Banyak permasalahan yang dialami para petani khususnya dalam penanganan penyakit tanaman. Aplikasi ini menjadi solusi dalam mencegah dan menangani penyakit tanaman. Pemanfaatan teknologi dalam mengembangkan aplikasi dapat membantu permasalahan berbagai sektor khususnya dalam hal ini adalah pertanian. Pengembangan aplikasi ini menggunakan arsitektur MVVM (*Model View -View Model*) dan menggunakan metode *Extreme Programming* (XP). Penggunaan arsitektur MVVM dipilih agar memudahkan pada saat pemeliharaan aplikasi karena pengembangannya dipisahkan antara antarmuka dan logika bisnis. Fitur utama pada aplikasi ini adalah untuk mendeteksi penyakit tanaman dengan cara melakukan pengambilan gambar melalui kamera smartphone. Selanjutnya gambar tersebut akan dikirimkan ke server cloud untuk melakukan pemrosesan deteksi penyakit dengan menerapkan REST API menggunakan Retrofit. Dari hasil pengujian Black Box yang dilakukan seluruh sistem bekerja dengan baik sesuai dengan skenario tes yang dilakukan.

**Kata kunci***: MVVM; Tanamin; Retrofit; Blackbox; Extreme Programming* 

#### **1. Pendahuluan**

Indonesia merupakan negara yang sebagian besar penduduknya bermata pencaharian sebagai petani, maka dari itu Indonesia disebut negara agraris [1]. Kekayaan sumber daya alam Indonesia berupa tanah yang subur karena mendapatkan banyak sinar matahari dan curah hujan yang tinggi setiap tahunnya menjadikan Indonesia sebagai negara yang sangat mendukung dalam sektor pertanian. Di negara agraris seperti Indonesia, pertanian memiliki kontribusi besar dalam menopang perekonomian masyarakat di Indonesia [2]. Hal ini disebabkan karena mayoritas masyarakat bermata pencaharian sebagai petani. Berdasarkan data Badan Pusat Statistik (BPS) pada tahun 2021, sebanyak 29,59 persen atau sekitar 38,77 juta jiwa bermata pencaharian sebagai petani. Selain itu, Indonesia melakukan ekspor hasil pertanian sebesar 6.281,6 ribu Ton hasil dari pertanian, kehutanan, dan perikanan. Berdasarkan data tersebut menjadikan Indonesia menempati urutan ke-5 sebagai negara agraris terbesar di dunia setelah Amerika Serikat, China, Australia, dan Brazil.

Dengan berbagai macam faktor pendukung yang menjadikan Indonesia sebagai negara agraris, tidak menjadikan pertanian di Indonesia terlepas dari berbagai masalah. Berdasarkan survei yang penulis lakukan di lapangan dengan beberapa petani hortikultura, sekitar 10 hingga 20 persen tanaman yang telah tertanam mengalami gagal panen. Hal tersebut akan sangat merugikan jika memiliki lahan yang luas. Banyak petani yang tidak mengetahui penyakit apa yang menyerang tanamannya, sehingga sulit bagi dalam melakukan pencegahan dan akhirnya mengalami gagal panen [3].

Kehadiran ponsel pintar merupakan perubahan dari perkembangan teknologi yang sangat berpengaruh terhadap kelangsungan hidup masyarakat [4]. Segala kemudahan dalam mengakses informasi khusunya bagi petani dalam memperoleh informasi mengenai pertanian dapat dengan mudah diperoleh dengan penggunaan ponsel pintar khusunya pada aplikasi mobile [5]. Pengembangan perangkat lunak khususnya untuk pengembangan aplikasi berbasis android memiliki beberapa model metode, salah satunya adalah model metode pengembangan Extreme Programming (XP).

Model pengembangan perangkat lunak Extreme Programming (XP) merupakan satu jenis metode pengembangan perangkat lunak dengan melakukan pendekatan dengan yang berfokus pada pengkodean yang merupakan aktivitas utama pada semua tahapan dalam siklus pengembangan perangkat lunak. Kelebihan menggunakan metode pengembangan XP adalah tahapannya yang cepat dan pada bagian yang berbeda dapat diulangi sesuai dengan tujuan dalam sistem yang dikembangkan [6]. Selain itu, metode pengembangan XP menjadi lebih adaptif dan fleksibel karena sistem yang dikembangkan menyederhanakan setiap prosesnya.

Dalam pengembangannya menggunakan pemodelan beriorentasi objek sehingga didalamnya menggunakan UML (*Unified Modeling Language*) [7]. Dalam UML terdapat beberapa diagram diantaranya adalah use case diagram, class diagram, activity diagram, dan sequence diagram.

MVVM *(Model View -View Model)* adalah suatu bentuk pola arsitektur pada pengembangan aplikasi berbasis android dengan menerapkan arsitektur berbasis GUI yang berfokus pada pemisahan antara tampilan dalam aplikasi dan logika bisnis. Dalam penerapannya, MVVM dibagi menjadi beberapa layer, yaitu Model, View, dan ViewModel. Arsitektur MVVM memiliki keunggulan dalam hasil kinerja dan efisiensi dalam proses kerja pada aplikasi android. Pola arstiektur MVVM menunjukkan eksekusi kode program lebih cepat dibandingkan dengan pola arsitektur lain seperti MVC dan MVM atau dengan kata lain arsitektur MVVM mempengaruhi kinerja aplikasi menjadi lebih baik [7]. Dengan demikian, arsitektur MVVM dipilih dalam penelitian ini karena proses kinerja dalam aplikasi menjadi lebih baik berdasarkan penelitian yang berjudul "Effect of MVVM Architecture Pattern on Android Based Application Performance" [8]. Selain dari hasil kinerja dan performa aplikasi, pola arsitektur MVVM dipilih karena kemudahannya dalam melakukan pembaruan dan pemeliharaan karena aplikasi yang dikembangkan akan terus dilakukan pembaruan dan pemeliharaan kedepannya.

#### **2. Tinjauan Pustaka**

Pada penelitian dengan judul Pengembangan Aplikasi Perangkat Bergerak Panduan dan Resep Masakan untuk Mahasiswa berbasis Android [9] . Penelitian tersebut dilatarbelakangi oleh banyaknya orang yang merasa mengalami permasalahan Ketika memasak seperti resep, tingkat kematangan, cara memasak, waktu memasak, takaran, dan hasil yang tidak sesuai ekspektasi. Penelitian tersebut membahas tentang pengembangan aplikasi berbasis android yang digunakan untuk mencari resep, melihat daftar resep, melihat rekomendasi masakan beserta resepnya, dsb. Aplikasi ini dalam pengembangannya menerapkan arsitektur MVVM (Model-View-ViewModel). Selain itu, pengembangan aplikasi ini menggunakan bahasa pemrograman kotlin dan menggunakan Firebase sebagai penyimpanan data.

Pada penelitian yang berjudul Aplikasi E-Marketplace Menggunakan Arsitektur MVVM (*Model-View-ViewModel*) Berbasis Android[10]. Aplikasi tersebut memanfaatkan sektor perekonomian atau kegiatan jual beli yang ada di Kota Pekanbaru sehingga aplikasi tersebut akan diimplementasikan di Kota Pekanbaru. Aplikasi tersebut dibangun menggunakan arsitektur MVVM. Hasil dari penelitian ini adalah untuk mengkaji dan membangun sebuah aplikasi yang dapat dijalankan pada saat pandemi untuk menjembatani kegiatan transaksi jual beli atau perekonomian di daerah tersebut.

Pada penelitian yang berjudul Aplikasi Tracking Rekreasi dan Aktivitas Menggunakan Model-View-ViewModel di provinsi Sulawesi Selatan [11]. Penelitian tersebut dilatarbelakangi

879

oleh sebuah permasalahan yaitu belum adanya sistem pengelolaan bagaimana mengimplementasikan konsep MVVM dalam merancang sistem pelacakan aktivitas dan rekreasi di provinsi Sulawesi Selatan. Penelitian tersebut dikembangkan dengan menerapkan arsitektur MVVM pada aplikasi android yang dikembangkan. Hasil dan tujuan dari penelitian ini adalah sebuah aplikasi berbasis android untuk sistem pelacakan aktivitas dan rekreasi di provinsi Sulawesi Selatan.

Pada penelitian yang berjudul Penerapan Rest API Menggunakan Retrofit Untuk Sistem Informasi Film Berbasis Android [12]. Penelitian tersebut dilatarbelakangi oleh sebuah permasalahan yaitu banyak orang yang merasa hanya menghabiskan waktu dan uang untuk film yang ditonton karena tidak sesuai dengan yang diinginkan karena kurangnya informasi dari film tersebut. Hasil dari penelitian tersebut adalah sebuah aplikasi berbasis android yang dapat memberikan informasi film dengan menerapkan Rest API menggunakan Retrofit. Pengembangan aplikasi tersebut memanfaatkan API yang bersifat Open Source untuk memperoleh berbagai informasi film dari internet.

Pada penelitian yang berjudul Aplikasi "Golek Tukang" untuk Pencarian Jasa Perbaikan Rumah di Daerah Surabaya Berbasis Android [13]. Penelitian tersebut dilatarbelakangi oleh kondisi di Kota Surabaya yang masih menggunakan sistem manual untuk mencari jasa tukang dan dengan informasi dari mulut ke mulut maupun orang yang telah dikenal saja. Hasil dari penelitian tersebut adalah sebuah aplikasi berbasis android Bernama "Golek Tukang" untuk mencari jasa perbaikan rumah secara mudah dan cepat.

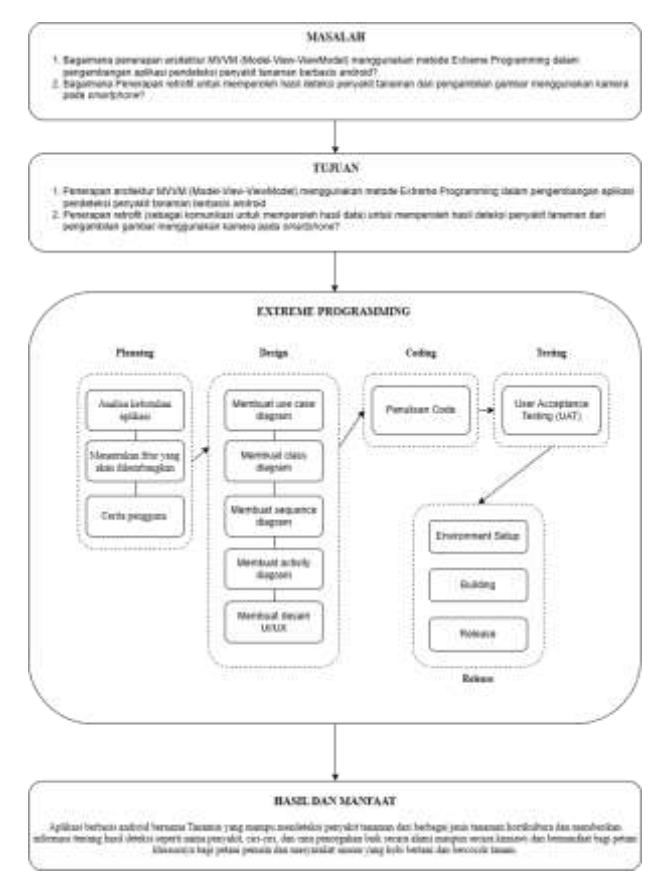

#### **3. Metodologi**

Gambar 1. Kerangka Penelitian

Metode model pengembangan yang digunakan dalam penelitian ini adalah *Extreme Programming* (XP). Model pengembangan ini digunakan karena dalam pengembangannya membutuhkan waktu yang lebih cepat karena menyederhanakan setiap prosesnya dan berfokus pada pengkodean dalam pengembangan sistemnya. Selain itu, model pengembangan ini lebih adaptif dan fleksibel sesuai dengan focus tujuan dalam pengembangannya. XP memiliki beberapa tahapan, yaitu Planning, Design, Coding, dan Testing kemudian masuk ke dalam Deployment untuk merilis sistem perangkat lunak yang telah dikembangkan [14].

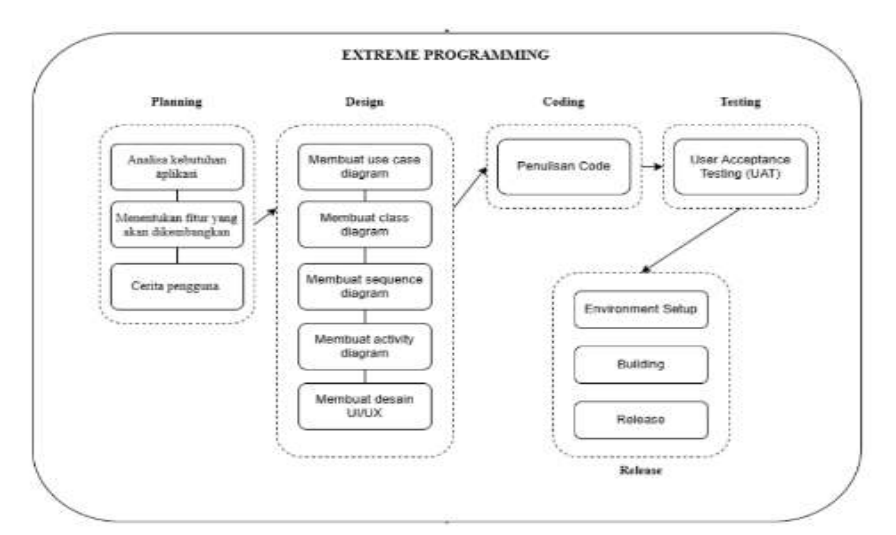

Gambar 2. Metodologi Penelitian

Berikut adalah tahapan dalam model penelitian dengan Extreme Programming (XP) yang digunakan penulis pada penelitian ini.

1) Planning (Perencanaan)

Tahapan ini merupakan awal dari pengembangan Extreme Programming (XP), yaitu dilakukannya identifikasi alur proses dari sistem yang akan dikembangan, menentukan fitur-fitur yang akan dikembangkan, dan membuat user stories atau cerita pengguna untuk menggambarkan luaran, fitur, dan fungsi-fungsi dari sistem atau aplikasi yang akan dikembangkan.

2) Design (Perancangan)

Setelah mengetahui kebutuhan dan membuat perencanaan tentang apa saja yang ada didalam sistem, langkah berikutnya adalah membuat design system. Pada tahap ini pembuatan design system mengacu pada data kebutuhan sistem yang telah didapatkan dan hasil dari planning (perencanaan) ini akan digunakan sebagai acuan dalam pengembangan sistem. Bentuk dokumentasi yang akan dibuat dalam design system ini diantaranya adalah use case diagram, class diagram, sequence diagram, activity diagram, dan design user interface. Pada tahap pembuatan design system menggunakan Tools yaitu, Figma dan Draw.io.

3) Coding (Pengkodean)

Pada tahap ini merupakan proses pengubahan design system menjadi sebuah perangkat lunak atau aplikasi jadi seperti prototype yang telah dibuat sebelumnya. Seluruh proses pengkodean akan diproses didalam tahap ini hingga menjadi suatu bentuk aplikasi jadi yang siap untuk dilakukan deployment. Berikut merupakan tahapan dan alur pada tahap development.

a. Environment Setup

Pada tahap ini, seluruh proses instalasi kebutuhan perangkat lunak yang akan digunakan untuk menjalankan sistem menggunakan server lokal di dalam komputer. Perangkat lunak yang harus disiapkan dan diinstal, yaitu Android Studio dan Android SDK. Setelah selesai menginstal Android Studio maka bisa dilanjutkan untuk menginstal berbagai library yang akan digunakan pada saat proses pengembangan. Disarankan juga untuk menginstall Android Virtual Device (AVD) atau jika tidak, bisa menggunakan real device android untuk menjalankan program aplikasi.

b. Development System

Seluruh pengembangan baik pengkodean maupun user interface dilakukan pada tahap ini. Pada penelitian ini, pengembangan aplikasi berbasis android yang dikembangkan menerapkan arsitektur MVVM (Model, View, ViewModel). Arsitektur tersebut dipilih karena akan memudahkan pada saat pemeliharaan aplikasi karena arsitektur yang dibuat dipisahkan antara user interface dan business logic.

881

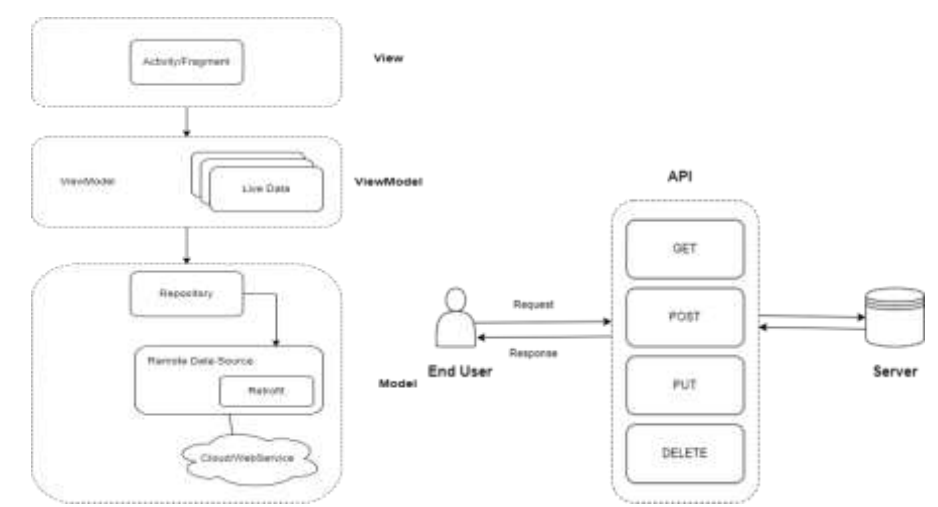

### Gambar 3. Arsitektur MVVM

Selain itu, dalam pengembangannya penelitian ini sepenuhnya menggunakan remote data dari web Service menggunakan Rest API. Untuk melakukan komunikasi data seperti request data dan response data menggunakan retrofit. Retrofit merupakan pustaka klien HTTP yang aman dan digunakan pada aplikasi android yang berfungsi untuk melakukan permintaan dan pertukaran data melalui jaringan. Untuk melakukan proses permintaan dan pertukaran data, retrofit memanfaatkan protokol OkHttp. Proses permintaan data dengan metode POST, GET, PUT, DELETE, dan PATCH dapat dieksekusi dengan menggunakan retrofit.

4) Testing (Pengujian)

Pada tahapan ini melakukan pengujian terhadap sistem yang telah dikembangkan yang bertujuan untuk memeriksa dan memastikan sistem dapat bekerja sesuai dengan apa yang telah dirancang dan direncanakan. Pengujian dilakukan dengan Blackbox Tesing untuk menguji fungsionalitas suatu fitur yang ada didalam aplikasi [15].

5) Deployment/Release

Sistem yang telah dikembangkan akan dijalankan sepenuhnya ke dalam server. Proses ini bertujuan agar aplikasi yang telah dikembangkan dapat diakses dan digunakan oleh banyak orang. Berikut merupakan alur deployment pada penelitian ini sebagai berikut:

a. Environment Setup

Tahap ini merupakan instalasi kebutuhan perangkat lunak yang akan digunakan untuk menjalankan sistem dalam server yang telah disediakan. Aplikasi yang telah dikembangkan akan dipublikasi di Google Playstore. Agar server dalam aplikasi dapat digunakan banyak orang maka perlu menginputkan fingerprint dari Playstore seperti SHA-1 dan SHA-256 ke dalam server yang digunakan. Perangkat lunak akan diinstall ke perangkat android untuk menjalankan sistem yang ada didalam aplikasi.

b. Building

Setelah selesai melakukan pengembangan sistem, langkah berikutnya adalah melakukan building aplikasi. Pada penelitian ini, proses build aplikasi akan digenerate kedalam format aab/apk. Dalam proses ini semua library yang dibutuhkan pada saat pengembangan juga akan diisntall. Untuk memulai melakukan proses building dibutuhkan perintah tertentu seperti membuat keystore yang berfungsi sebagai sertifikat repositori dan kunci pribadi yang akan digunakan pada saat melakukan publikasi di Google Playstore.

c. Release

Setelah semua proses building berhasil, maka aplikasi bisa dipublikasi di Google Playstore dan akan dapat diakses oleh siapapun atau pihak manapun yang akan menggunakan aplikasi tersebut.

## **4. Hasil dan Pembahasan**

## **4.1 Hasil**

#### *1) Planning (Perencanaan)*

Pengembangan perangkat lunak dibutuhkan perencanaan yang baik untuk mendapatkan hasil produk perangkat lunak yang sesuai dengan yang dibutuhkan oleh pengguna. Aplikasi Tanamin dikembangkan merupakan aplikasi berbasis android yang bertujuan untuk mendeteksi penyakit pada tanaman. Pada tahap ini, Perencanaan dilakukan untuk mendapatkan data yang dijadikan sebagai acuan untuk kebutuhan perangkat lunak yang akan dikembangkan. Berdasarkan hasil wawancara dengan beberapa petani di Kecamatan Sumowono dan Kecamatan Getasan dan survei yang dilakukan melalui media sosial untuk mengembangkan user stories atau cerita pengguna yang kemudian dijadikan acuan untuk mengembangkan fitur-fitur yang ada pada aplikasi atau sebagai kebutuhan fungsional pada aplikasi.

| No. | Fitur                   | <b>Deskripsi</b>                                                                                                    |
|-----|-------------------------|----------------------------------------------------------------------------------------------------|
|     | Register                | Pengguna dapat melakukan register untuk memiliki akun dan<br>masuk ke login system.                                                                                                    |
| 2   | Login                   | Pengguna dapat melakukan login menggunakan nomor HP<br>yang telah terdaftar untuk masuk ke halaman utama aplikasi.                                                                                                    |
| 3   | Pilihan Tanaman         | Pengguna dapat memilih menu tanaman yang sesuai dengan<br>tanaman yang akan dideteksi penyakitnya.                                                                                                    |
| 4   | Camera Activity         | Pengguna dapat memilih menu kamera untuk menggunakan<br>fitur kamera yang digunakan untuk mengambil gambar dari<br>tanaman yang akan dideteksi.                                                                                                    |
| 5   | <b>Gallery Activity</b> | Pengguna dapat memilih menu galeri untuk menggunakan<br>fitur galeri yang digunakan untuk mengambil gambar dari<br>tanaman yang akan dideteksi melalui galeri.                                                                                                |
| 6   | Hasil Deteksi           | Pengguna dapat melihat hasil dari deteksi penyakit yang<br>dilakukan dengan menampilkan informasi hasil deteksi<br>penyakit seperti nama penyakit, penyebab penyakit, ciri-ciri,<br>cara pencegahan, dan cara pengobatan baik secara alami<br>maupun kimiawi. |
|     | Riwayat Deteksi         | Pengguna dapat melihat daftar hasil riwayat dari deteksi<br>penyakit tanaman yang telah dilakukan.                                                                                                    |

Tabel 1. Fitur dan Kebutungan Fungsional Aplikasi

## **2)** *Design (Perancangan)*

## **a.** *Use Case Diagram*

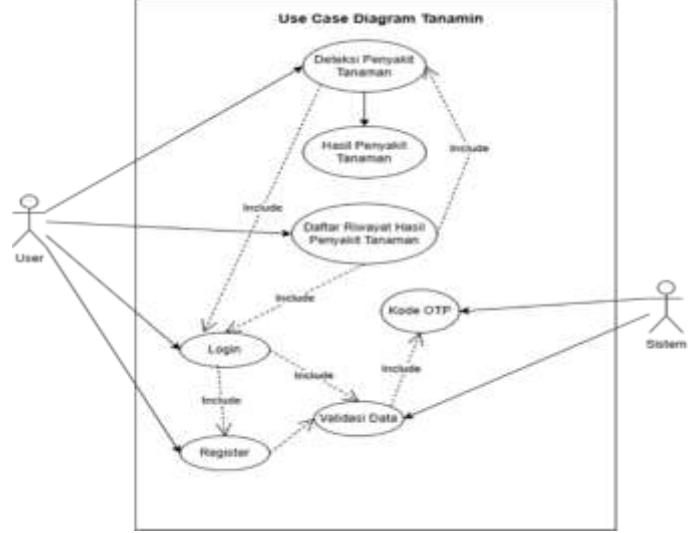

Gambar 4. *Use Case Diagram*

Use Case Diagram adalah satu jenis diagram yang menggambarkan hubungan interaksi antara sistem dan actor. Berikut merupakan use case diagram aplikasi Tanamin yang digunakan dalam pengembangan sistem

*b. Class Diagram*

Class Diagram adalah diagram yang menhubungkan relasi antar kelas-kelas yang digunakan dalam pengembangan sistem perangkat lunak. Berikut merupakan class diagram untuk aplikasi Tanamin.

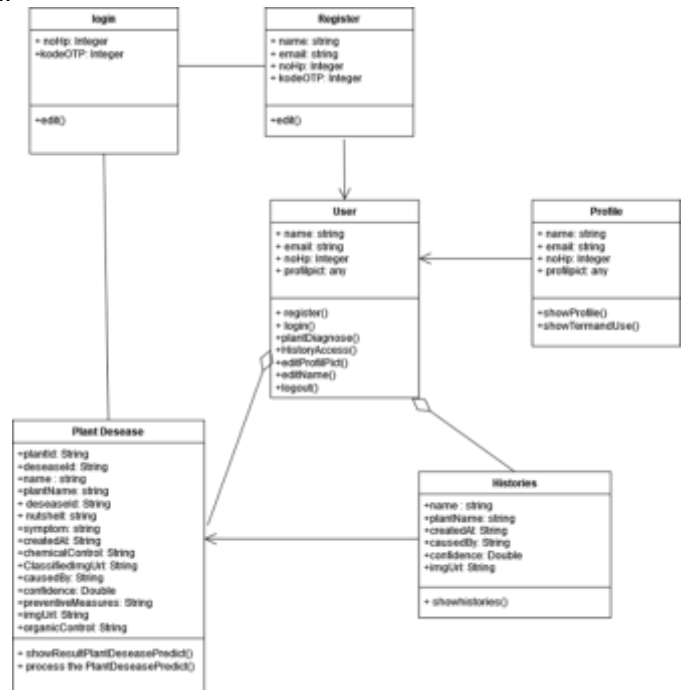

Gambar 5. Class Diagram

## *3) Coding (Pengkodean)*

MVVM adalah bentuk arsitektur dalam pengembangan aplikasi khususnya aplikasi berbasis android yang dapat memisahkan antara logika bisnis atau backend dan tampilan pada aplikasi. Penerapan MVVM terbagi atas beberapa layer seperti Model, View, dan ViewModel.

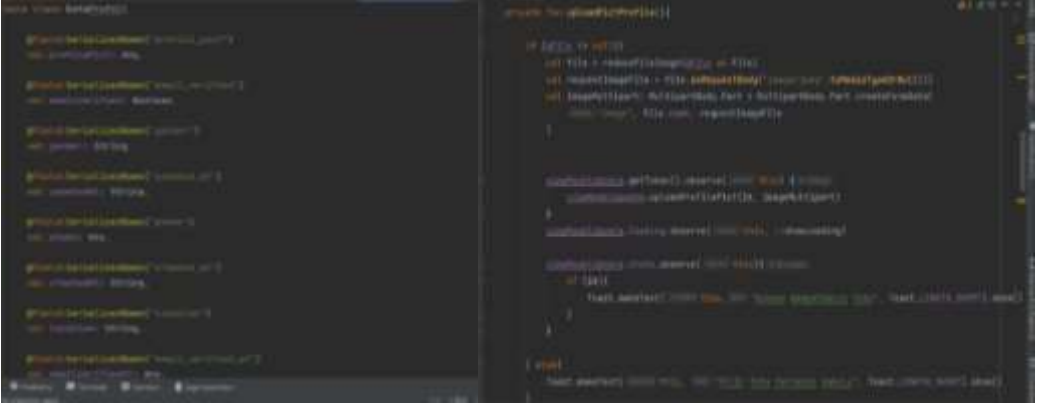

Gambar 6. Implementasi Model dan View

Gambar 6 merupakan contoh implementasi model. Pada gambar tersebut mempresentasikan data class yang digunakan dalam logika bisnis pada aplikasi Tanamin. Gambar tersebut merupakan contoh implementasi dari View. Pada gambar tersebut merupakan kelas activity yang digunakan untuk mengatur tampilan pada UI atau User Interface. Pada penerapannya, activity tersebut memanggil kode pada logika bisnis yang ada pada ViewModel agar dapat ditampilkan di UI.

## *4) Implementasi Aplikasi*

Berikut merupakan hasil akhir dari implementasi pada pengembangan aplikasi Tanamin menggunakan arsitektur MVVM dan Retrofit sebagai komunikasi data dengan cloud.

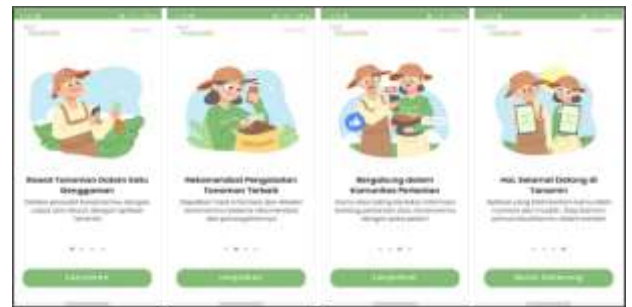

Gambar 7. Welcome Page

Pada saat baru saja menginstall aplikasi Tanamin, sistem akan menampilkan halaman selamat datang atau welcoming page yang berisi berbagai informasi tentang hal apa saja dan keuntungan apa saja yang ada pada aplikasi Tanamin.

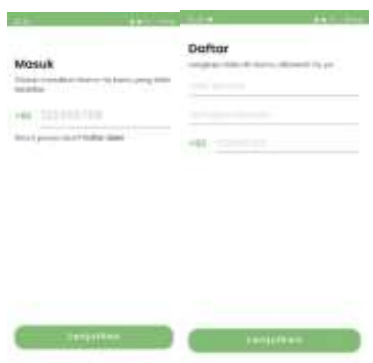

Gambar 8. Halaman Login dan Register

continue and the company of the company of the company of the company of the company of the company of the company of the company of the company of the company of the company of the company of the company of the company of

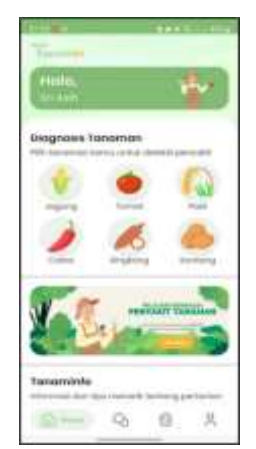

Gambar 9. Halaman Utama

Setelah melewati halaman selamat datang atau welcoming page, pengguna akan menuju ke halaman login untuk masuk ke halaman utama. Pengguna hanya perlu menggunakan nomor HP yang terdaftar pada saat register untuk melakukan login. Setelah pengguna login dengan nomor HP yang terdaftar, pengguna akan mendapatkan SMS berupa kode OTP untuk verifikasi agar bisa masuk ke halaman utama Jika pengguna belum pernah memiliki akun Tanamin, maka pengguna harus register terlebih dahulu. Pengguna perlu menginputkan data seperti nama, email, dan nomor HP. Setelah itu, sistem akan melalukan verifikasi dan mengirim kode OTP Melalu SMS.

Setelah pengguna berhasil masuk ke halaman utama, sistem akan menampilkan berbagai pilihan menu seperti pilihan tanaman yang bisa dideteksi penyakitnya dan menu bottom navigation untuk berpindah ke halaman utama yang lain. Untuk melakukan aktivitas deteksi penyakit, pengguna tinggal memilih pada daftar tanaman yang tersedia.

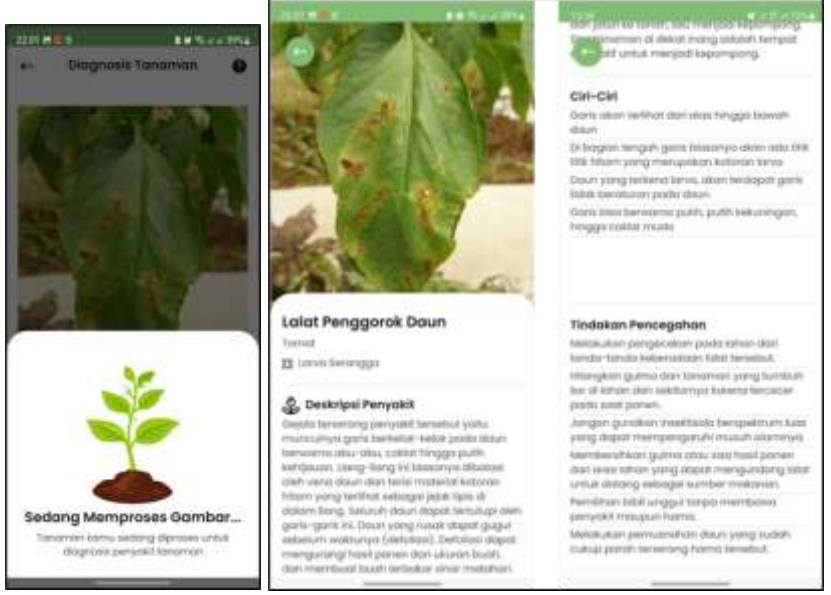

Gambar 10. Proses Deteksi Tanaman

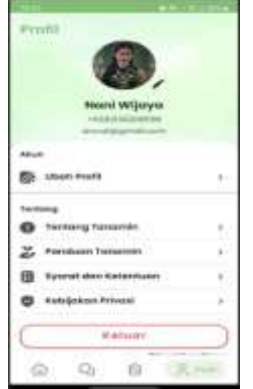

Gambar 11. Halaman Profile

Selanjutnya setelah pengguna memilih salah satu menu tanaman untuk mendeteksi penyakit tanaman, pengguna akan memilih untuk menggunakan kamera atau galeri untuk melakukan pengambilan gambar. Jika pengguna telah melakukan pengambilan gambar pada tanaman yang akan dideteksi penyakitnya, maka sistem akan menampilkan preview gambar sebelum melakukan diagnosis tanaman. Setelah pengguna mengklik button diagnosis, maka sistem akan menampilkan proses loading sebagai tanda bahwa foto sedang diproses untuk mendeteksi penyakit tanaman. Jika proses diagnosis untuk mendeteksi penyakit tanaman berhasil, maka sistem akan menampilkan secara detail tentang penyakit pada tanaman yang telah dideteksi. Sistem akan menampilkan berbagai informasi seperti nama penyakit, deskripsi penyakit, penyebab penyakit, ciri-ciri, tindakan pencegahan, tindakan pencegahan baik secara alami maupun kimiawi. Pengguna juga dapat mengakses riwayat deteksi penyakit yang pernah dilakukan di halaman riwayat. Pada halaman riwayat, sistem akan menampilkan daftar penyakit tanaman yang telah dideteksi. Selain itu juga sistem akan menampilkan daftar foto tanaman, jenis tanaman, nama penyakit tanaman, dan tanggal tanaman tersebut dideteksi.

Pada halaman profil, sistem akan menampilkan secara detail profil pengguna seperti foto profil, nama pengguna, dan email pengguna. Selain itu, pada halaman profil juga terdapat berbagai menu seperti ubah profil, ubah foto profil, tentang tanamin, dan menu logout.

## *5) Testing*

Pengujian Black Box dilakukan untuk memeriksa sistem yang dikembangkan telah sesuai dengan fungsi yang sudah ditentukan. Berikut merupakan hasil pengujian Black Box yang telah dilakukan.

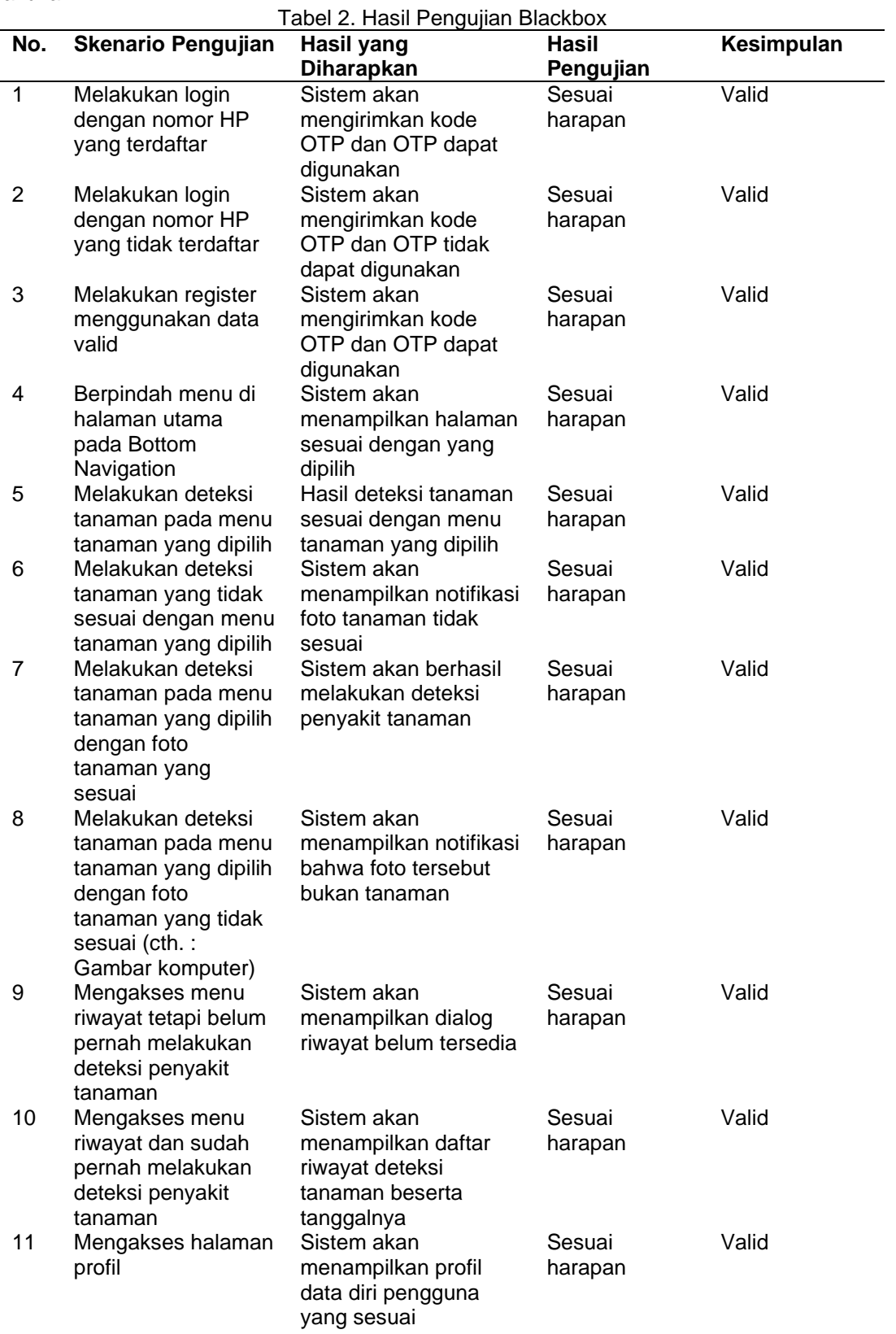

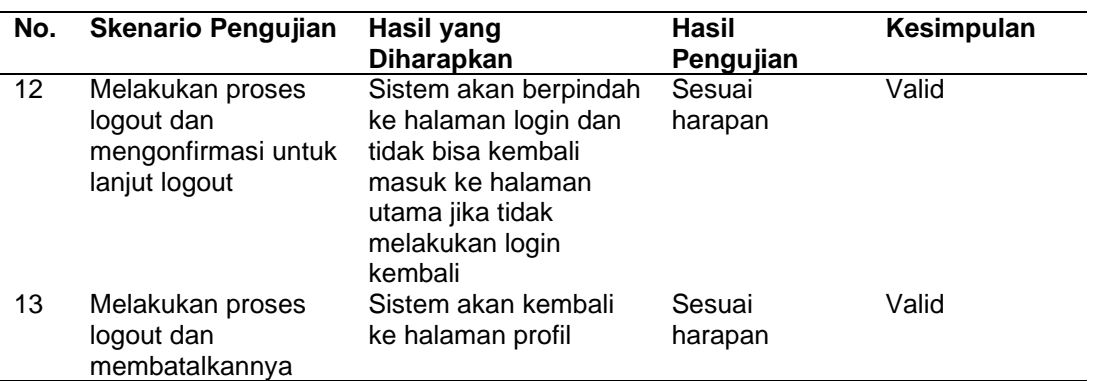

## **4.2 Pembahasan**

Berdasarkan pengujian BlackBox yang telah dilakukan, seluruh pengembangan sistem yang telah direncanakan dapat berjalan sesuai harapan dan skenario yang telah dibuat dalam pengujian. Sistem dapat berjalan dengan baik sehingga fitur atau fungsi utama dalam aplikasi yang telah dikembangkan dapat melakukan deteksi penyakit tanaman sesuai dengan batasan fitur pada aplikasi. Dengan berjalannya aplikasi tersebut, sistem ini mampu menyelesaikan permasalahan dalam hal melakukan inspeksi dini untuk mengetahui apa yang terjadi pada suatu tanaman, dalam hal ini adalah berupa informasi tentang penyakit yang ada pada suatu tanaman beserta informasi pendukung lainnya seperti ciri-ciri, penyebab, cara pencegahan, dan cara pengobatan.

## **5. Simpulan**

Berdasarkan dari tahap planning, design, coding, testing, hingga deployment didapatkan beberapa kesimpulan yakni Aplikasi Tanamin yang dikembangkan dengan menerapkan arsitektur MVVM (Model-View-ViewModel) ini dapat membantu para petani dan masyarakat umum khususnya bagi petani pemula dan orang yang hobi bercocok tanam untuk dapat mendeteksi penyakit tanaman yang mereka tanam untuk mecegah gagal panen dengan mudah melalui aplikasi aplikasi berbasis android. Mengimplementasikan REST API menggunakan Retrofit sebagai metode untuk komunikasi dengan cloud dalam memperoleh hasil deteksi penyakit tanaman yang diproses melalui foto yang diambil menggunakan smartphone.

## **Daftar Referensi**

- [1] Q. Ayun, S. Kurniawan, and W. A. Saputro, "Perkembangan Konversi Lahan Pertanian Di Bagian Negara Agraris," *Vigor: Jurnal Ilmu Pertanian Tropika Dan Subtropika*, vol. 5, no. 2, pp. 38–44, 2020.
- [2] S. I. Kusumaningrum, "Pemanfaatan Sektor Pertanian Sebagai Penunjang Pertumbuhan Perekonomian Indonesia," *Transaksi*, vol. 11, no. 1, pp. 80–89, 2019.
- [3] E. Sagala, J. Hutagalung, S. Kusnasari, and Z. Lubis, "Penerapan Sistem Pakar Dalam Mendiagnosis penyakit Tanaman Carica Papaya di UPTD. Perlindungan Tanaman," vol. 1, no. 1, pp. 95–103, 2021.
- [4] G. W. Saraswati, M. S. Rohman, N. Anisa, and S. Winarsih, "Pelatihan Penggunaan Aplikasi Dewan Masjid Indoensia (DMI) Untuk Pengelolaan Produk dan Kegiatan Masjid Kota Semarang Training of Dewan Masjid Indonesia (DMI) Application for Management Products and Activity in Semarang Mosque," Abdimasku, vol. 3, no. 1, pp. 83–88, 2020.
- [5] P. Smartphone di Kalangan Anak Petani Desa Pandan Sari kecamatan Tatah Makmur Kabupaten Banjar Provinsi Kalimantan Selatan Abdul Rahman, S. Ruswinarsih, and R. P. Mahasiswa Program Studi Pendidikan Sosiologi, "PADARINGAN: Jurnal Pendidikan Sosiologi Antropologi," vol. 3, no. 3, pp. 452-466, 2021.
- [6] I. Ahmad, R. Indra Borman, J. Fakhrurozi, and G. G. Caksana, "Software Development Dengan Extreme Programming (XP) Pada Aplikasi Deteksi Kemiripan Judul Skripsi Berbasis Android," vol. 5, no. 2, pp. 297-307, 2020.
- [7] E. R. Subhiyakto and D. W. Utomo, "Perangkat Lunak Menggunakan Metode Prototyping," *Prosiding Seminar Nasional Multi Disiplin Ilmu & Call for Paper UNISBANK Ke-3 (SENDI\_U3)*, no. 207, pp. 57–62, 2017.
- [8] H. A. Epiloksa, D. S. Kusumo, and M. Adrian, "Effect Of MVVM Architecture Pattern on Android Based Application Performance," *JURNAL MEDIA INFORMATIKA BUDIDARMA*, vol. 6, no. 4, p. 1949, Oct. 2022.
- [9] M. Ziyad, A. Maududi, A. Putra Kharisma, and F. Al Huda, "Pengembangan Aplikasi Perangkat Bergerak Panduan dan Resep Masakan untuk Mahasiswa berbasis Android," Jurnal Pengembangan Teknologi Informasi dan Ilmu Komputer, vol.5, no.2, pp.100-106, 2022.
- [10] E. Arribe, R. Asrianto, P. Sistem Informasi, F. Ilmu Komputer, and U. Muhammadiyah Riau, "Aplikasi E-Marketplace Menggunakan Arsitektur Mvvm (Model-View-Viewmodel) Berbasis Android," Jurnal Fasilkom, vol. 11, pp. 75–78, 2021.
- [11] R. Rismayani, M. Patasik, N. S. Layuk, S. Saputra, and A. Muhajir, "Aplikasi Tracking Rekreasi dan Aktivitas Menggunakan Model View ViewModel di Provinsi Sulawesi Selatan," *CSRID (Computer Science Research and Its Development Journal)*, vol. 14, no. 2, p. 176, Sep. 2022.
- [12] R. Christhover, Sugiyatno, and Herlawati, "Penerapan Rest Api Menggunakan Retrofit Untuk Sistem Informasi Film Berbasis Android (Studi Kasus: Sinopsis Film)," *Journal of Students' Research in Computer Science*, vol. 3, no. 2, pp. 159–170, Nov. 2022.
- [13] A. E. Wijaksono, H. Novianus Palit, and A. N. Purbowo, "Aplikasi 'Golek Tukang' untuk Pencarian Jasa Perbaikan Rumah di Daerah Surabaya Berbasis Android," Jurnal Infra, vol. 7, no.1,pp.10 -16,2019
- [14] I. Ahmad, R. Indra Borman, J. Fakhrurozi, and G. G. Caksana, "Software Development Dengan Extreme Programming (XP) Pada Aplikasi Deteksi Kemiripan Judul Skripsi Berbasis Android," Jurnal Invotek Polbeng, vol. 5, no. 2, pp. 297–307, 2020.
- [15] H. R. Nugroho et al., "Inovasi Agribisnis Menggunakan Prinsip Bisnis Circular Economy Berbasis Teknologi Taman Buah Desa Sidomakmur," Jurnal Budimas, vol. 04, no. 02, pp. 600–608, 2022.